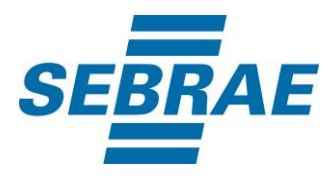

# **Manual de Utilização do Serviço Consultar Portfólio (Visão Nacional)**

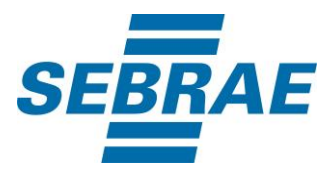

## **Histórico de Revisões:**

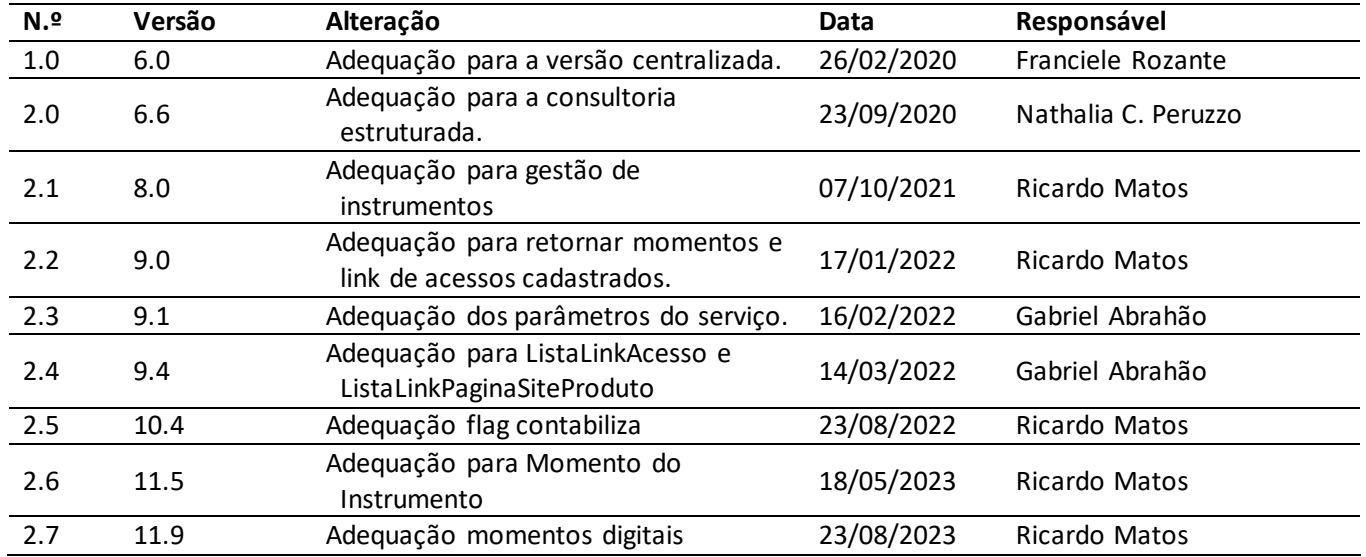

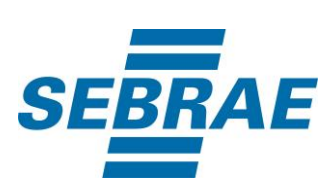

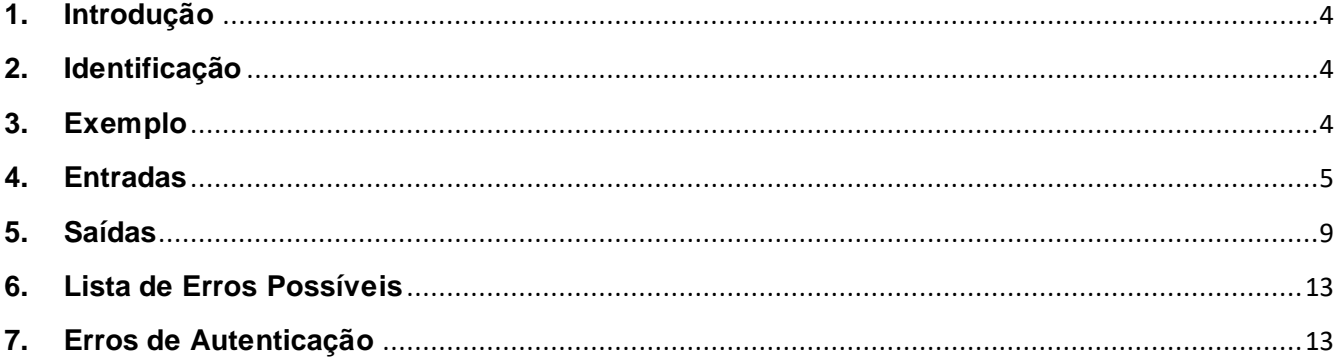

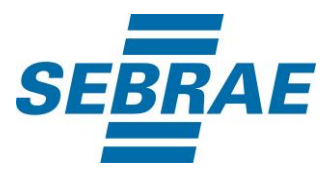

#### <span id="page-3-0"></span>**1. Introdução**

Este documento apresenta o descritivo dos serviços disponibilizados pelo sistema SAS. Os serviços, tecnicamente chamados de Web Services, são voltados para funcionalidades distintas que visam a comunicação entre sistemas por uma camada adicional.

Os Web Services aqui presentes requerem autenticação via chave a qual deverá ser previamente fornecida pelo administrador do sistema.

#### <span id="page-3-1"></span>**2. Identificação**

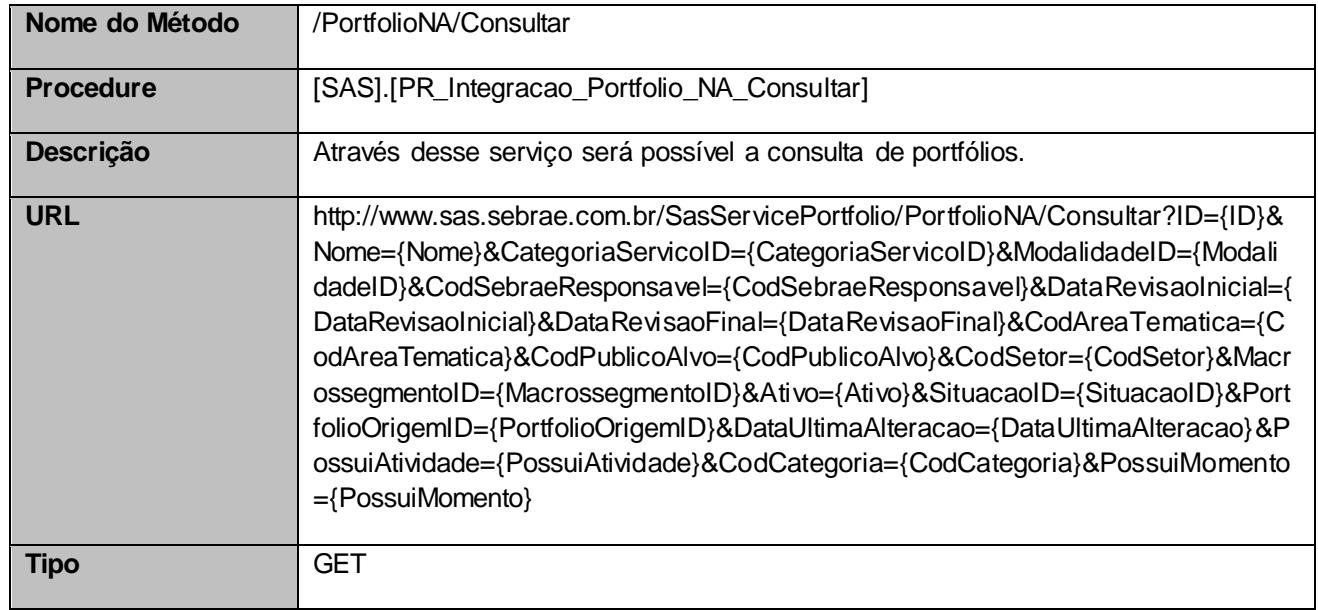

#### <span id="page-3-2"></span>**3. Exemplo**

## **3.1. Cabeçalho:**

Content-Type: application/json x-req:

lnP6w8HruCpB4yYCyGSZ4sH4NOtWCTteWdRAAtyYkJp/74Tj2cU7oErm49PQBrc7g/bcJHJffEsRzcPYhC MJxg==

## **3.2. URL com os parâmetros:**

http://www.sas.sebrae.com.br/SasServicePortfolio/PortfolioNA/Consultar?ID=331440100095&Nome=&Cat egoriaServicoID=&ModalidadeID=&CodSebraeResponsavel=&DataRevisaoInicial=&DataRevisaoFinal=& CodAreaTematica=&CodPublicoAlvo=&CodSetor=

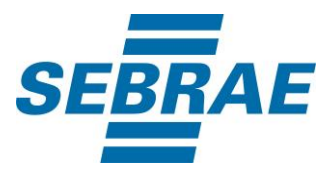

&MacrossegmentoID=&Ativo=&SituacaoID=&PortfolioOrigemID=&DataUltimaAlteracao=&PossuiAtividade =&CodCategoria=&PossuiMomento=

#### <span id="page-4-0"></span>**4. Entradas**

São os parâmetros que deverão ser enviados ao SAS para que o retorno seja conforme o esperado. Essas informações serão usadas pelo serviço para filtrar a consulta de portfólios no NA.

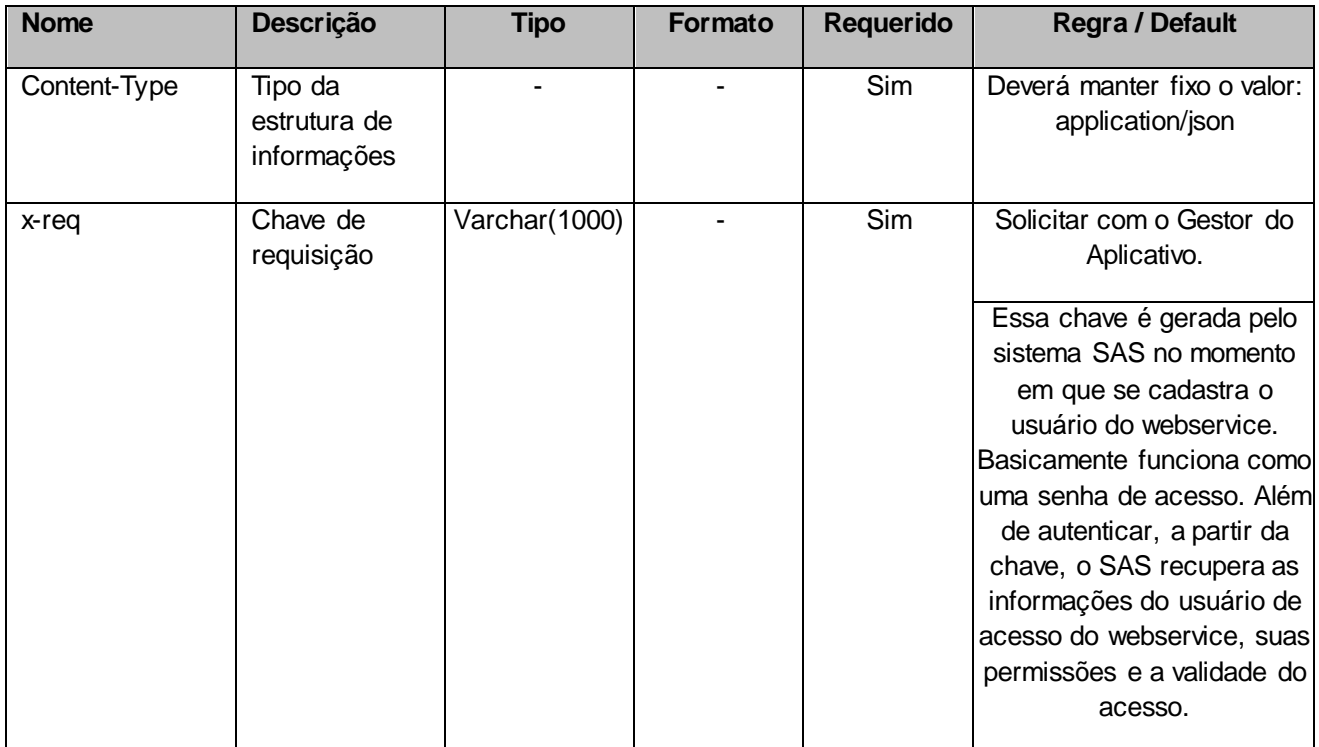

## **4.1. Informações do Cabeçalho da Requisição**

## **4.2. Parâmetros**

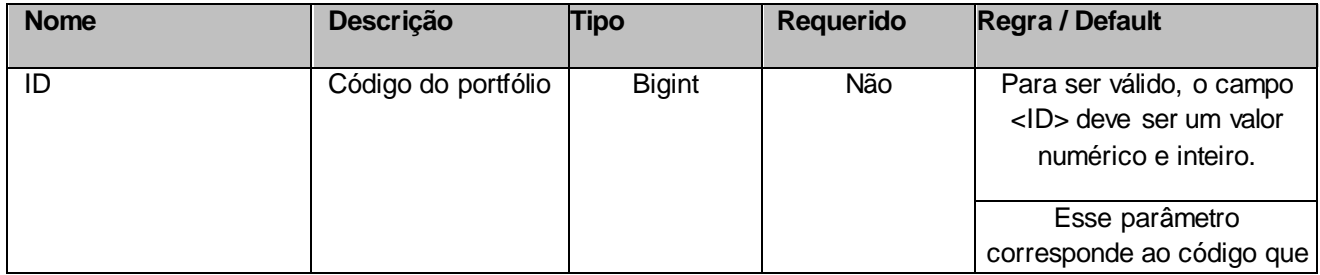

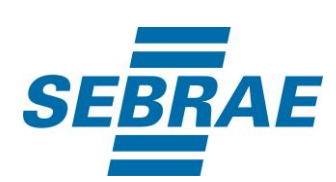

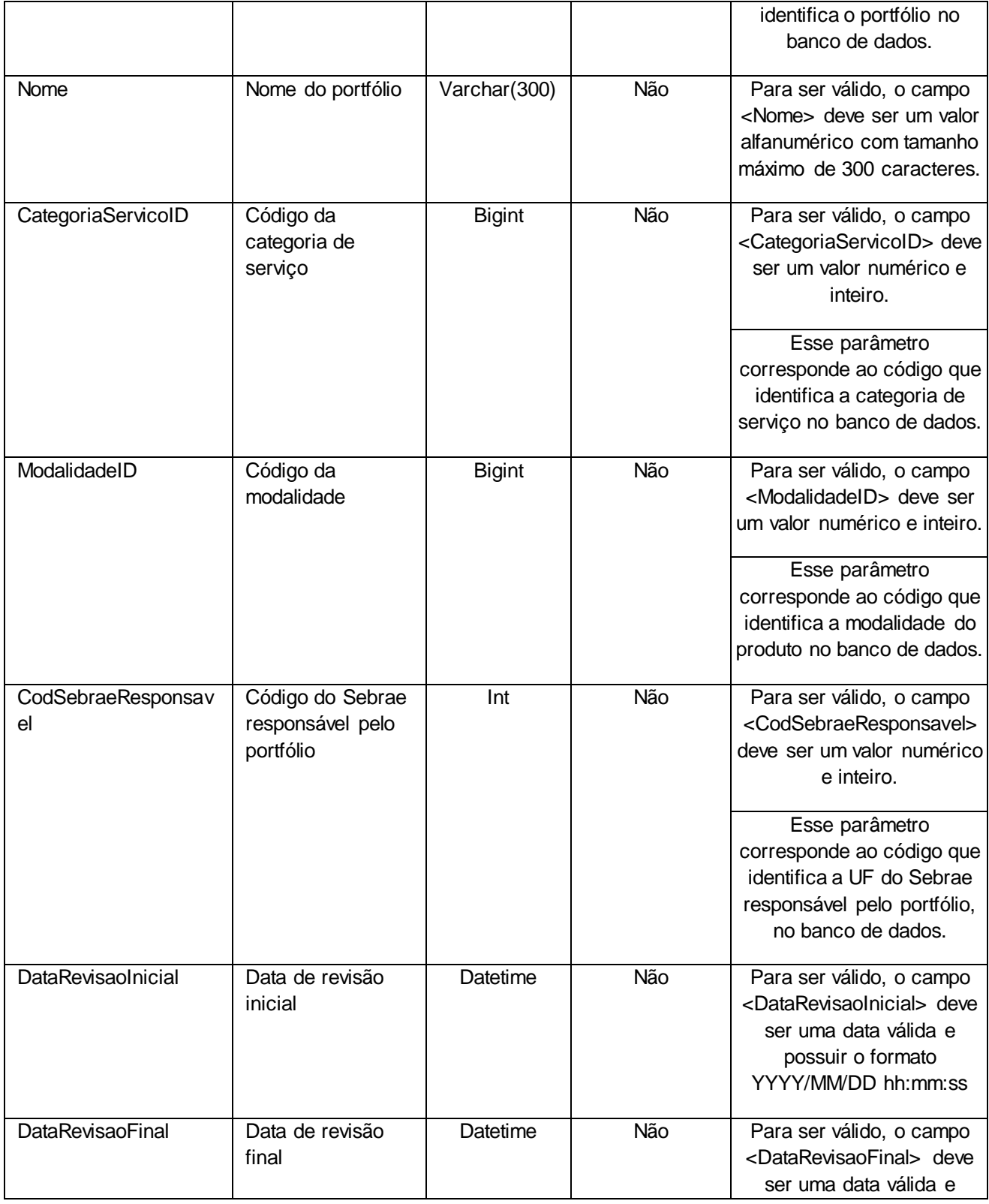

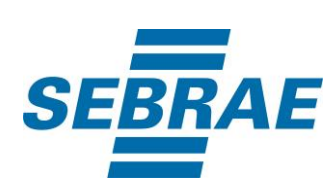

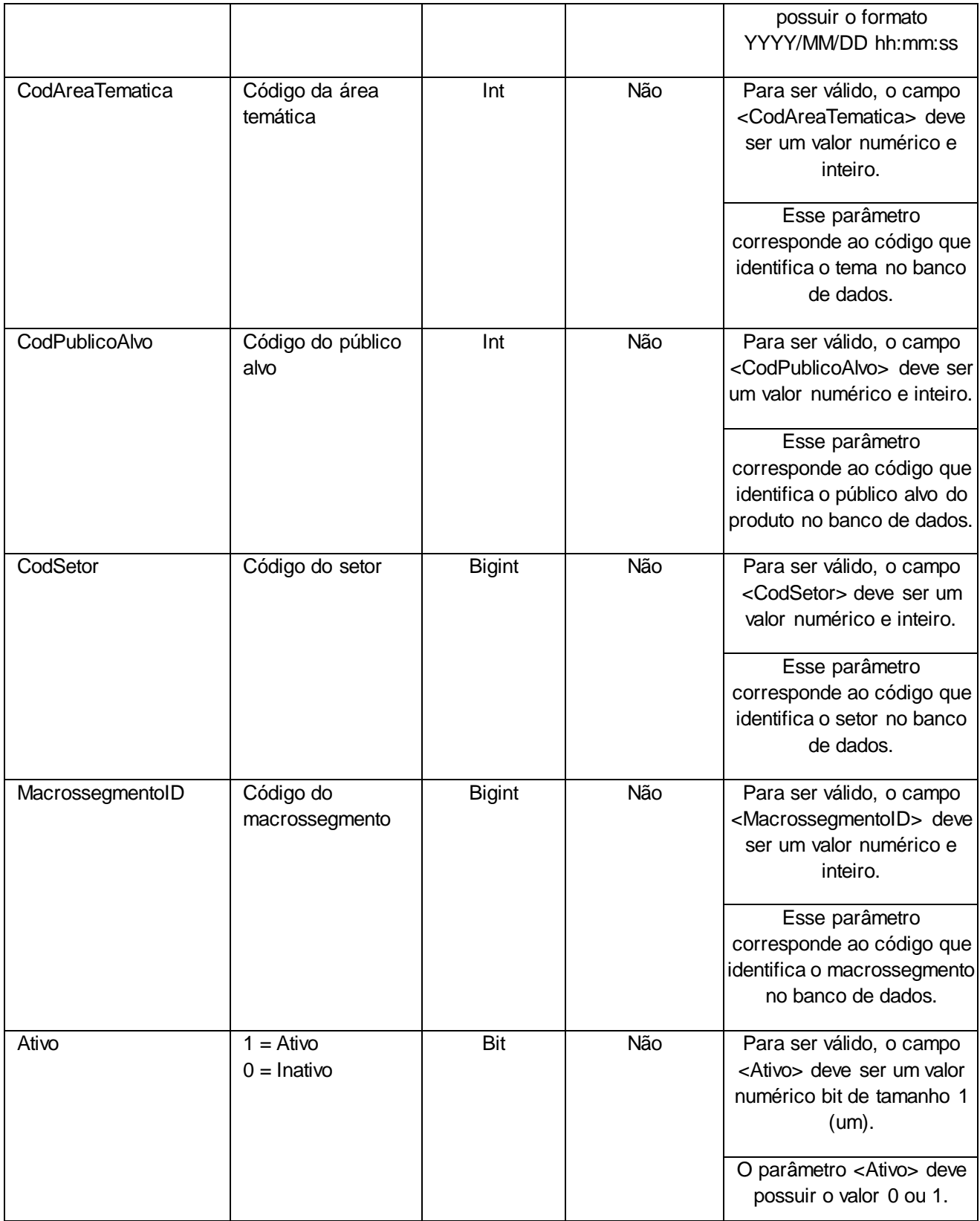

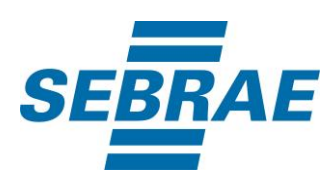

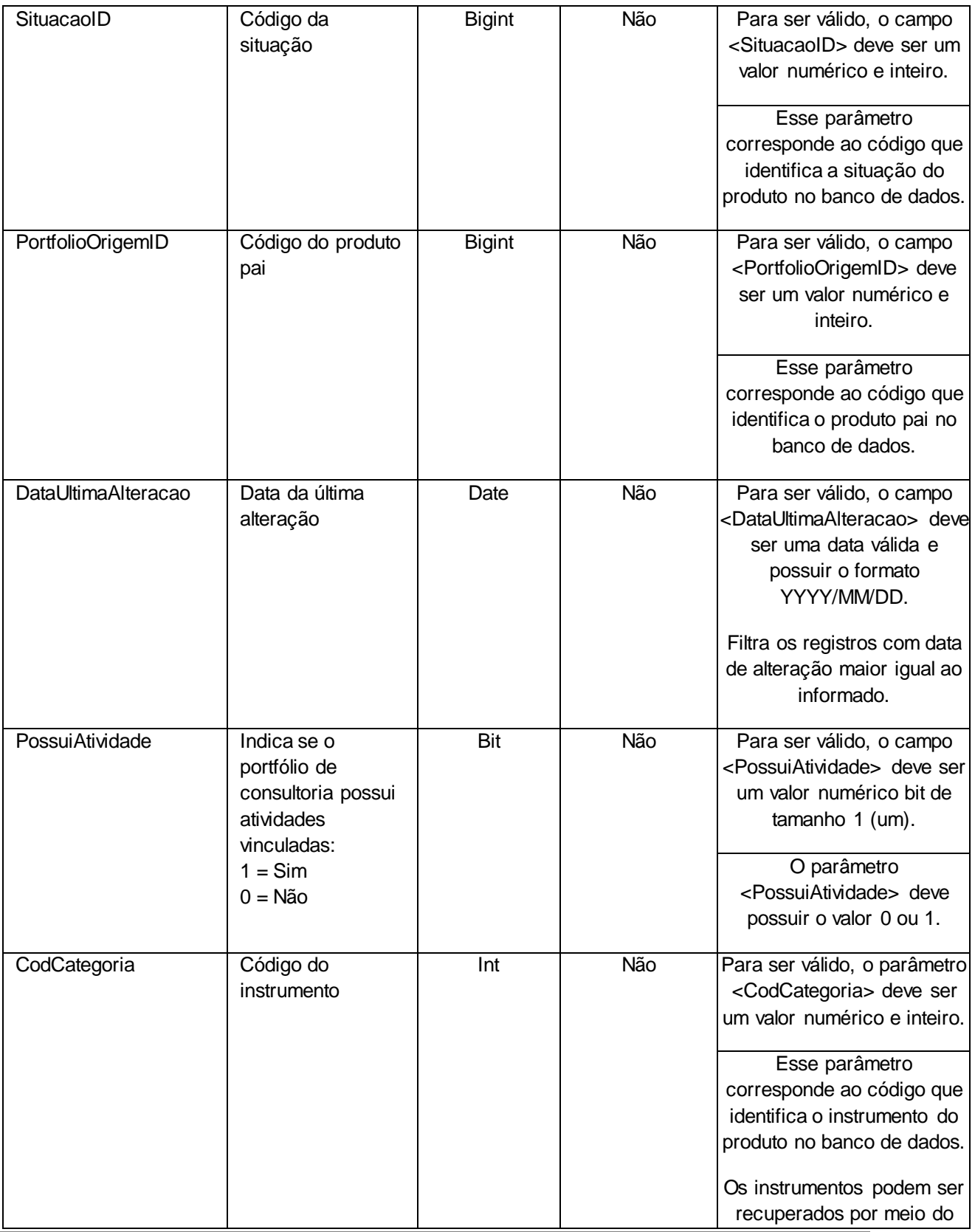

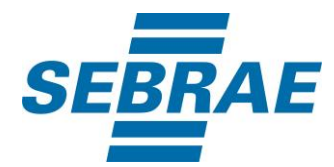

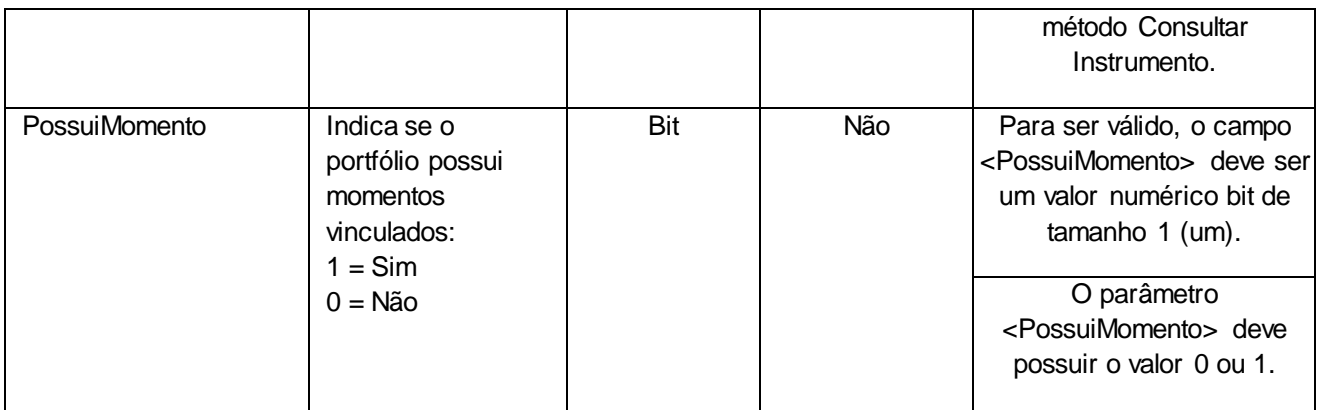

## <span id="page-8-0"></span>**5. Saídas**

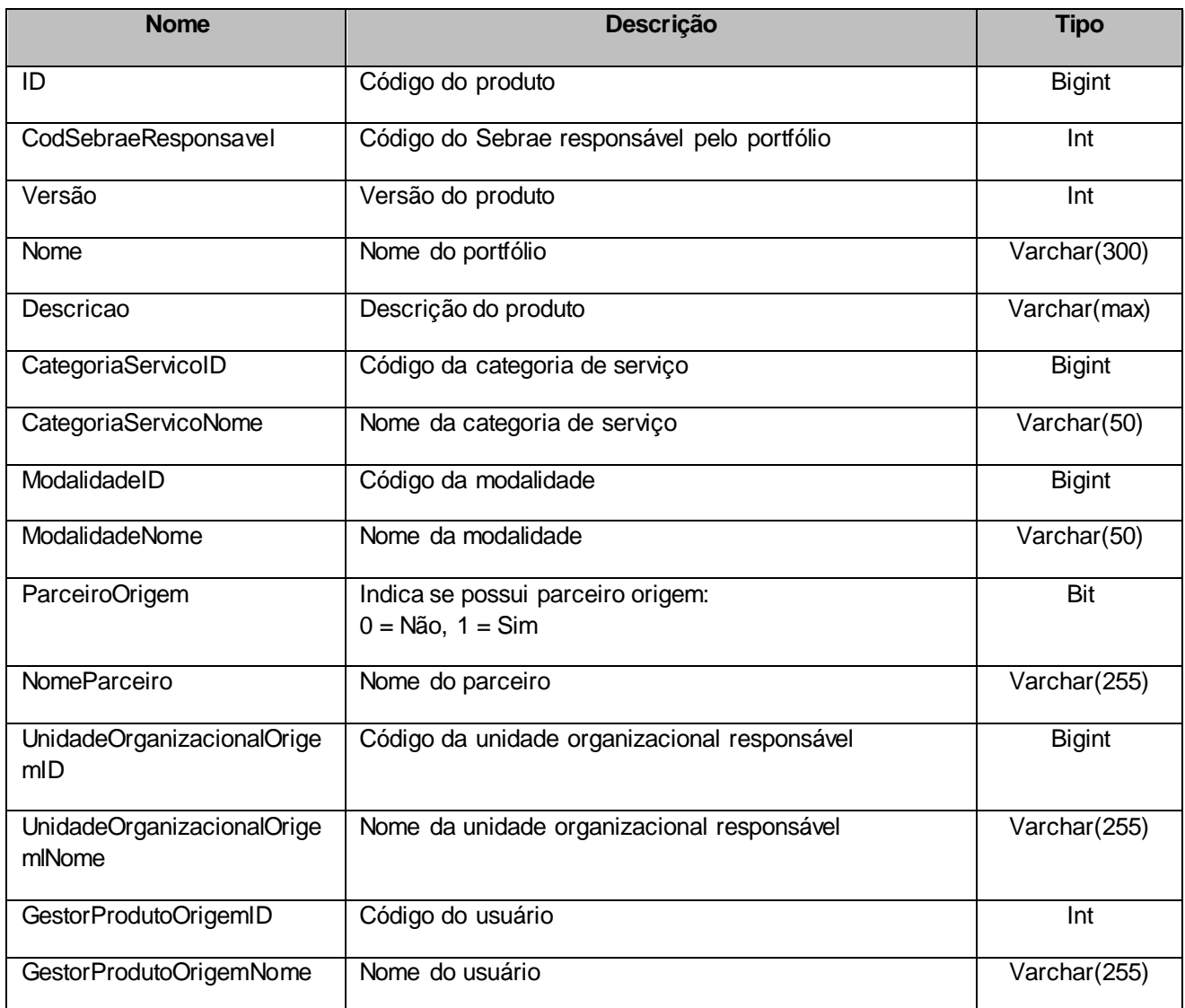

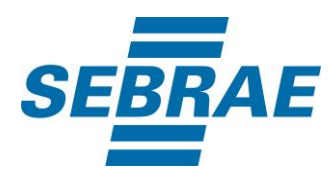

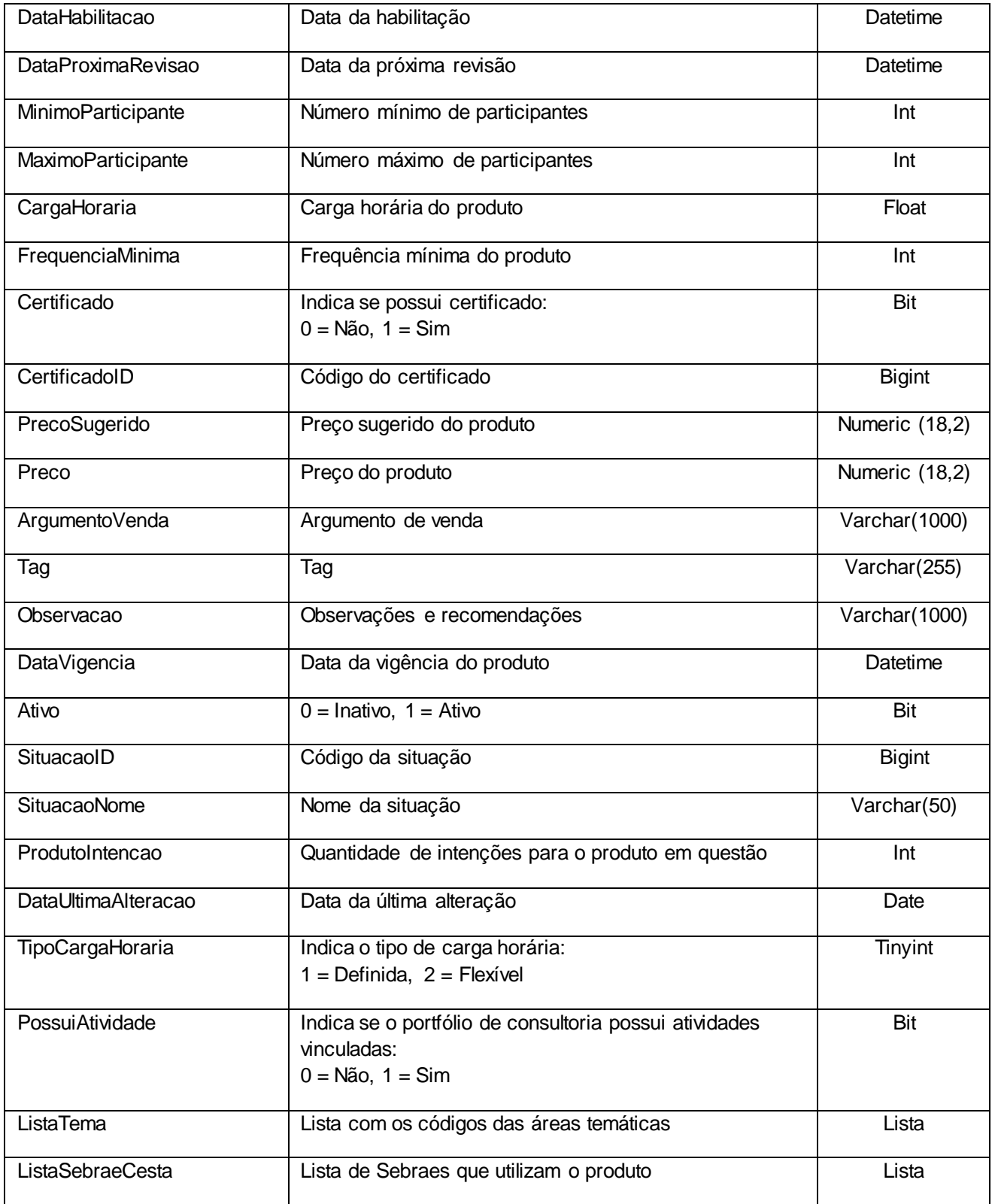

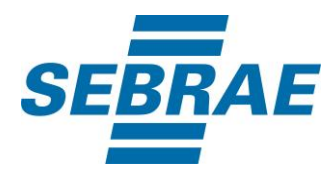

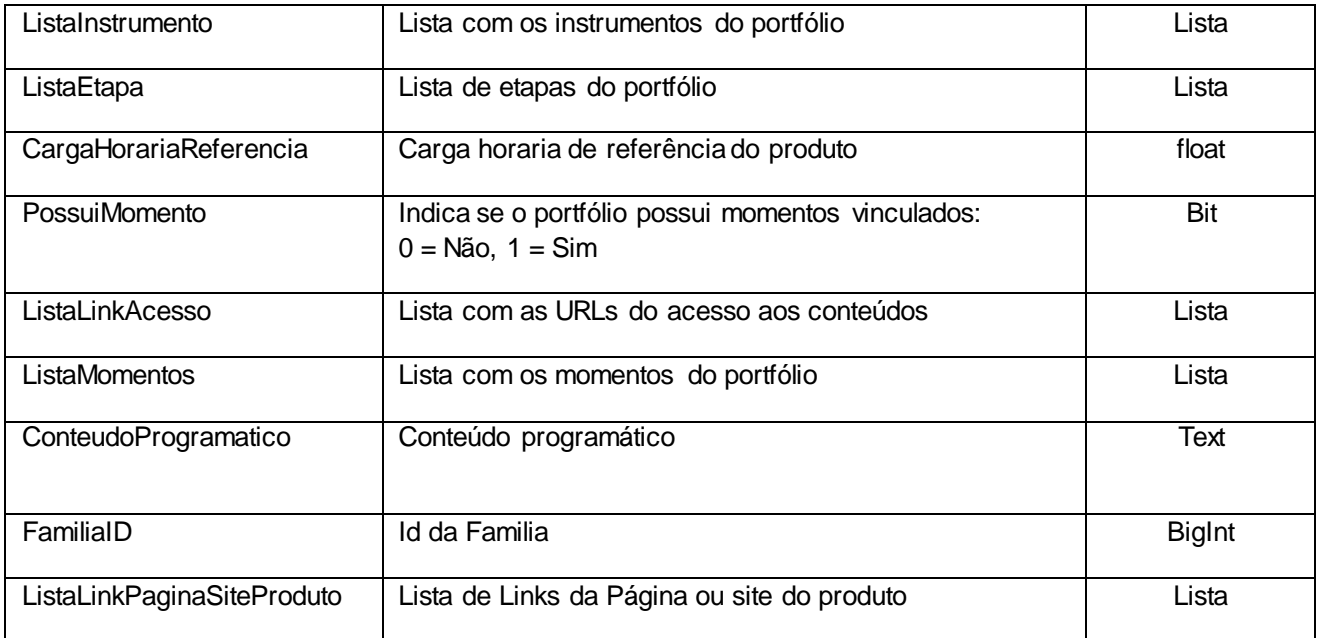

## **5.1. Saída: ListaTema**

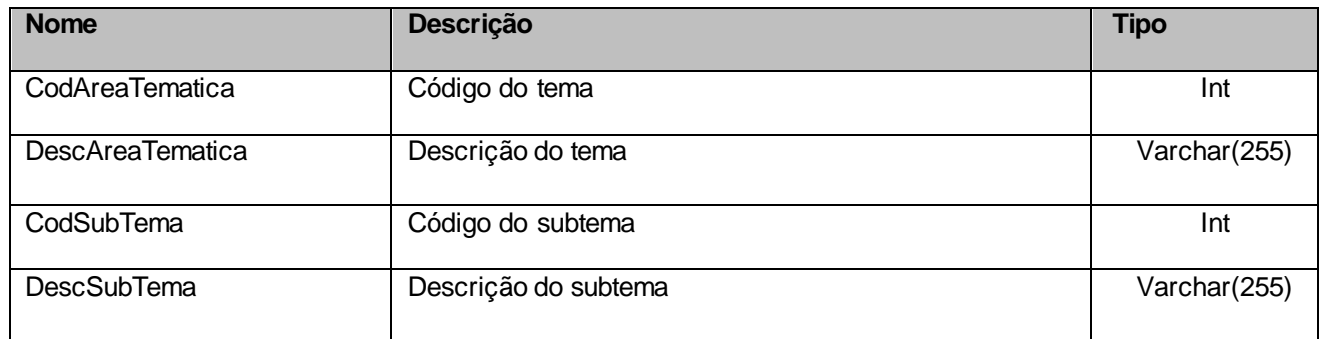

## **5.2. Saída: ListaSebraeCesta**

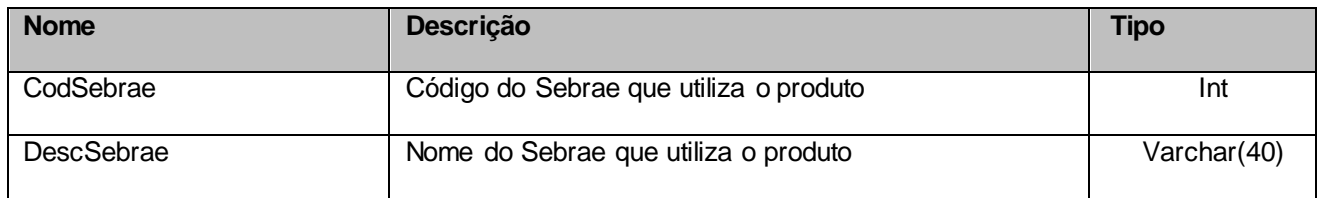

## **5.3. Saída: ListaInstrumento**

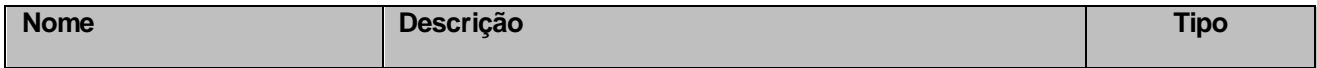

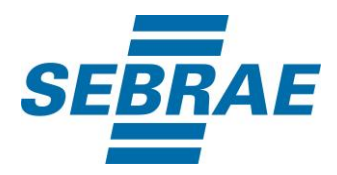

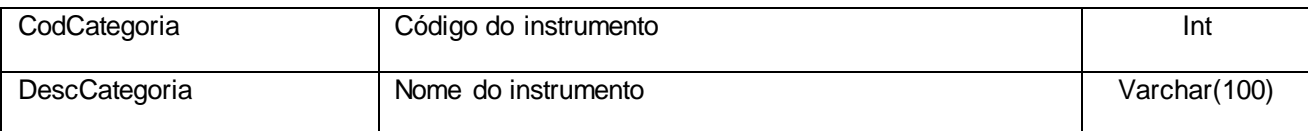

## **5.4. Saída: ListaEtapa**

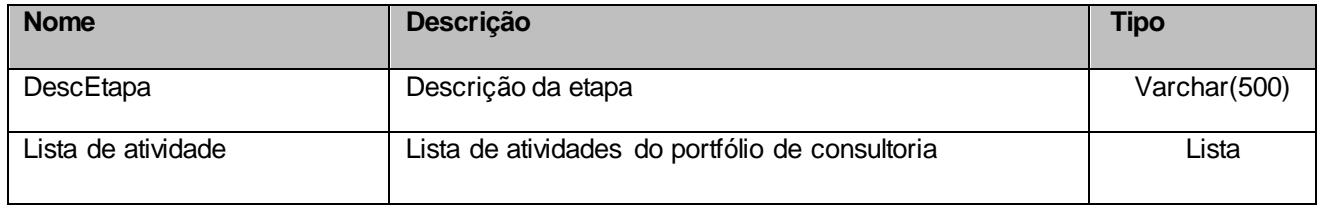

## **5.5.1 Saída: ListaAtividade**

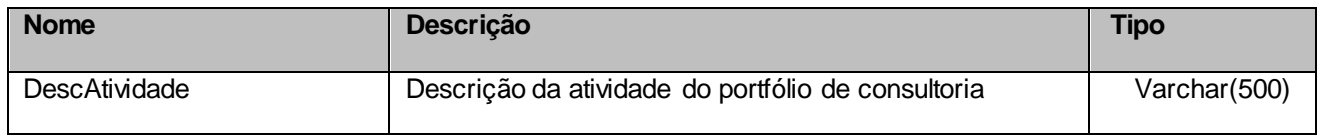

## **5.6 Saída: ListaLinkAcesso**

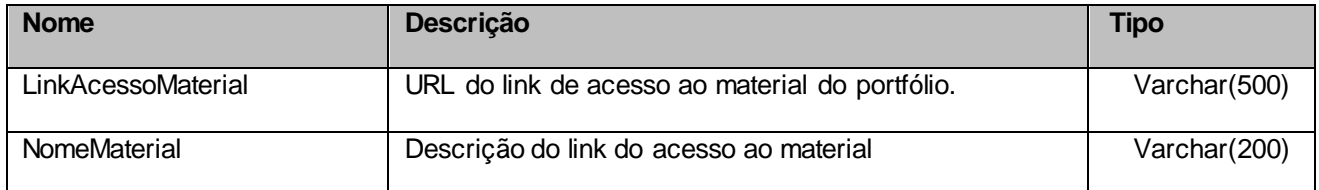

## **5.7 Saída: ListaMomentos**

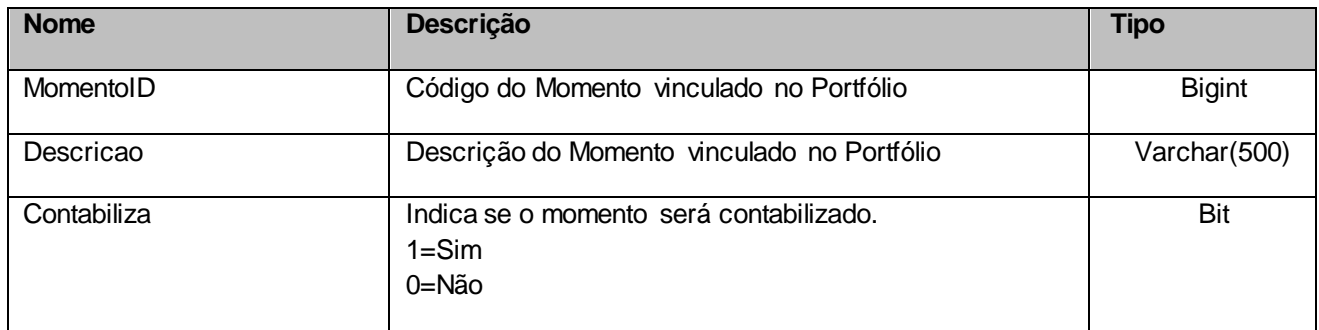

## **5.8 Parâmetro de Entrada: ListaLinkPaginaSiteProduto**

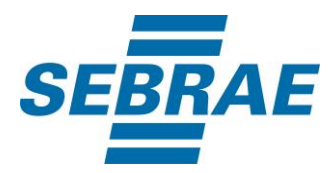

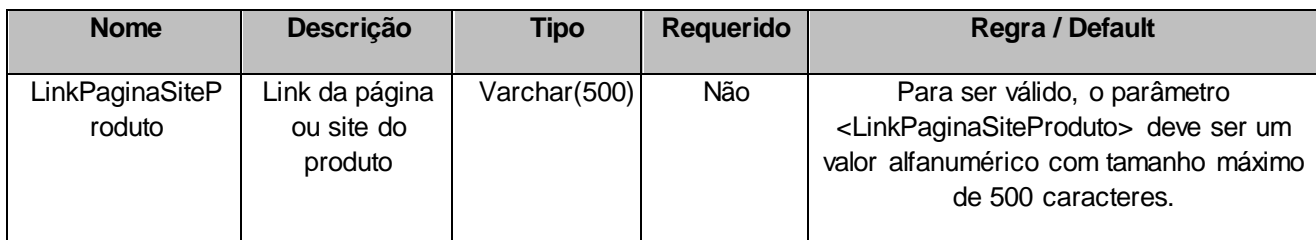

## <span id="page-12-0"></span>**6. Lista de Erros Possíveis**

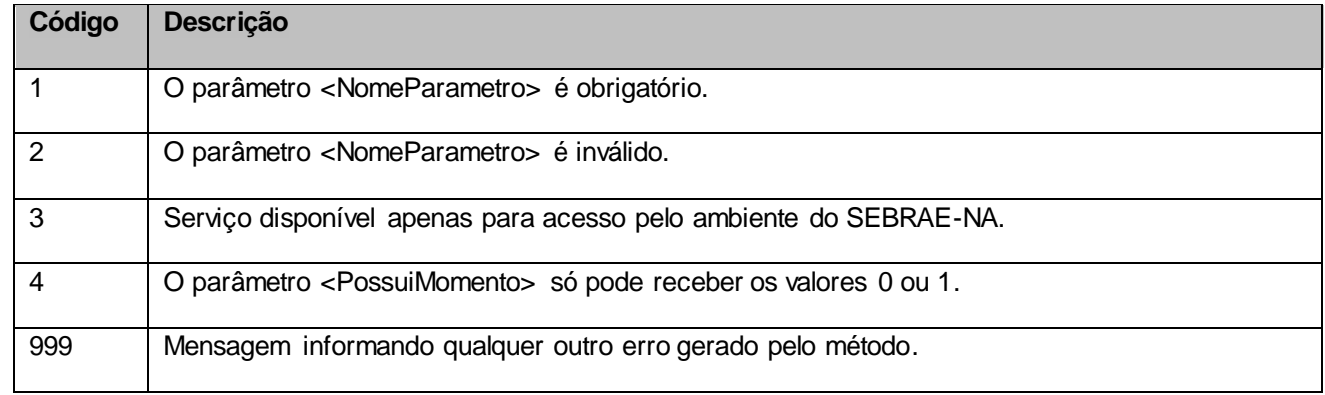

# <span id="page-12-1"></span>**7. Erros de Autenticação**

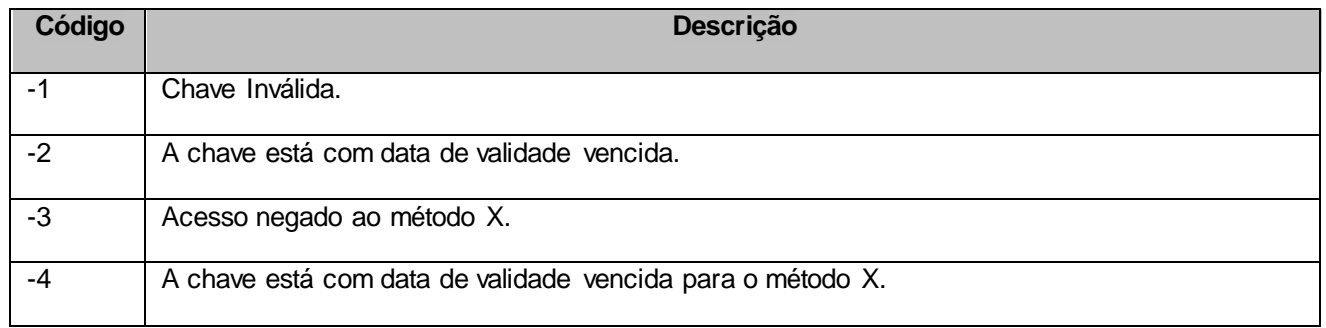